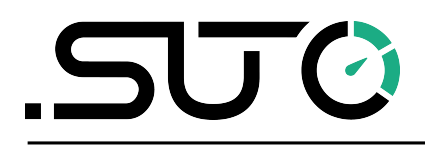

English

# <span id="page-0-0"></span>**LMS Quick Installation Guide**

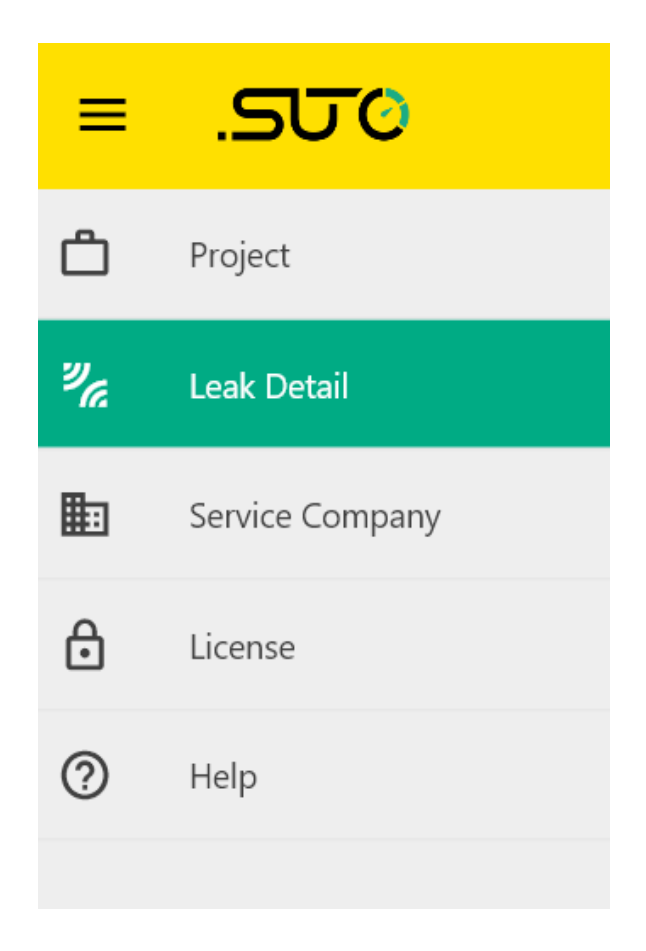

#### **Table of contents**

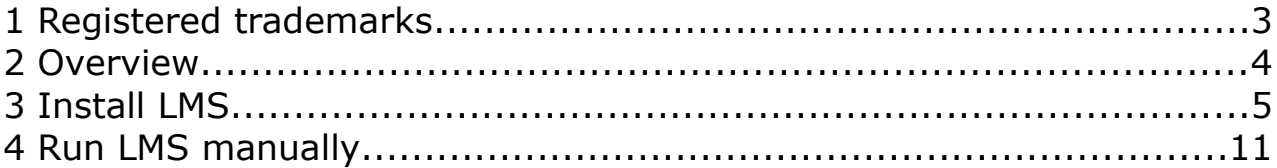

<u> 1980 - Johann Barn, mars eta bainar eta idazlea (</u>

Revision: 2024-1

Last modifications: June, 2024

## **1 Registered trademarks**

#### **Trademark Trademark owner**

SUTO<sup>®</sup> SUTO iTEC

## **2 Overview**

The LMS (Leak Management Software) is used to manage the leak information imported from the S531/S532 detector. It is a lightweight, GUI-based software running on the Windows platform.

**Note:** The LMS can only run on Windows 10 or Windows 11 system.

The LMS is free to use for 30 days. After that you have to purchase a license if you want to use it.

This quick start guideline helps you get start with the LMS, including detailed illustrations from installation and startup of the LMS.

#### **3 Install LMS**

Follow the steps below to install the LMS.

- 1. Download the LMS software from the SUTO website: [www.suto-itec.com](http://www.suto-itec.com/) to your PC.
- 2. Double click the **LMSInstaller.exe** file on your PC, as shown below.

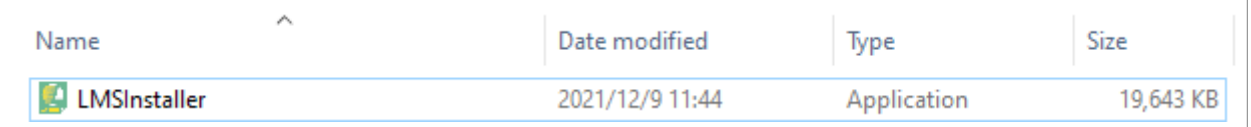

3. Your computer may pop up the message as shown below. if so click **More info**. If not, please skip to step 4 directly.

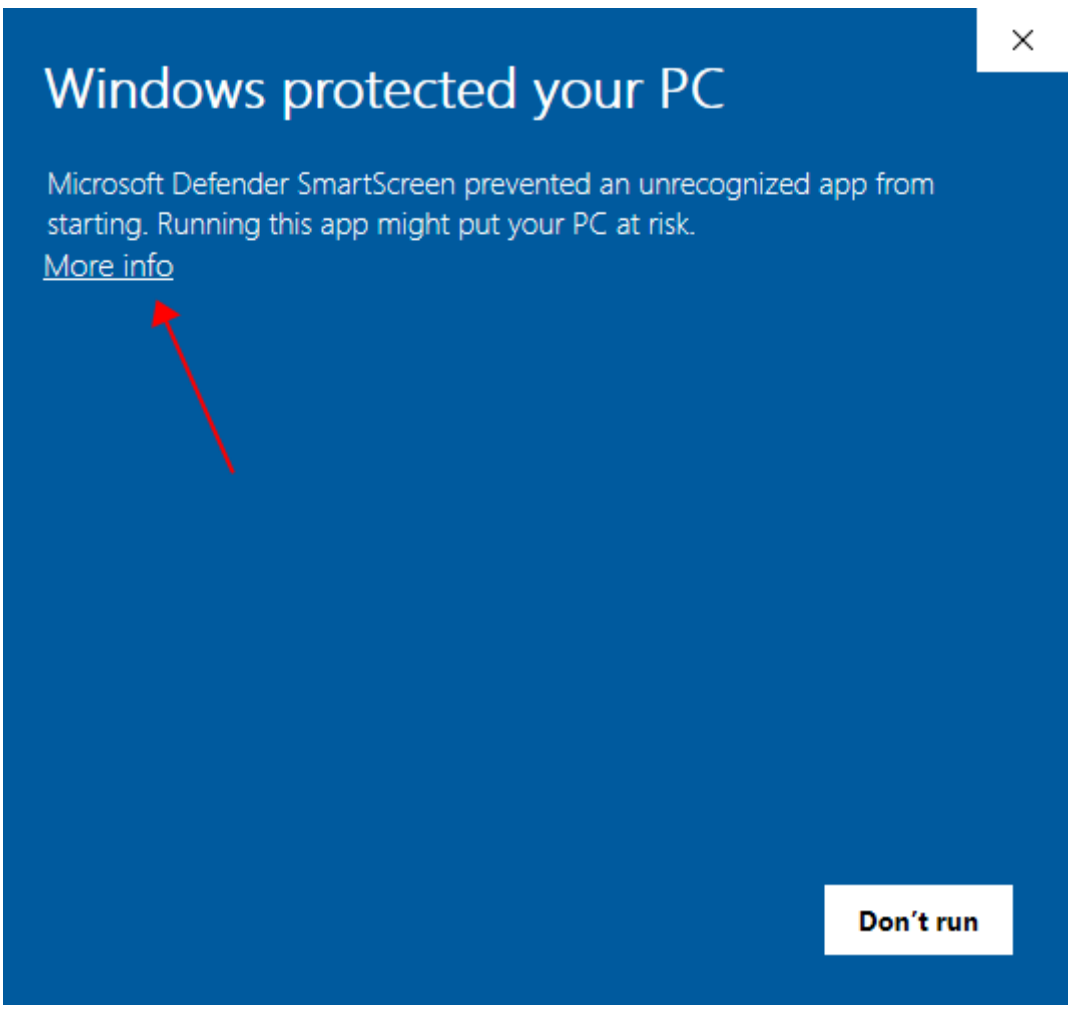

#### 4. Click **Run anyway**.

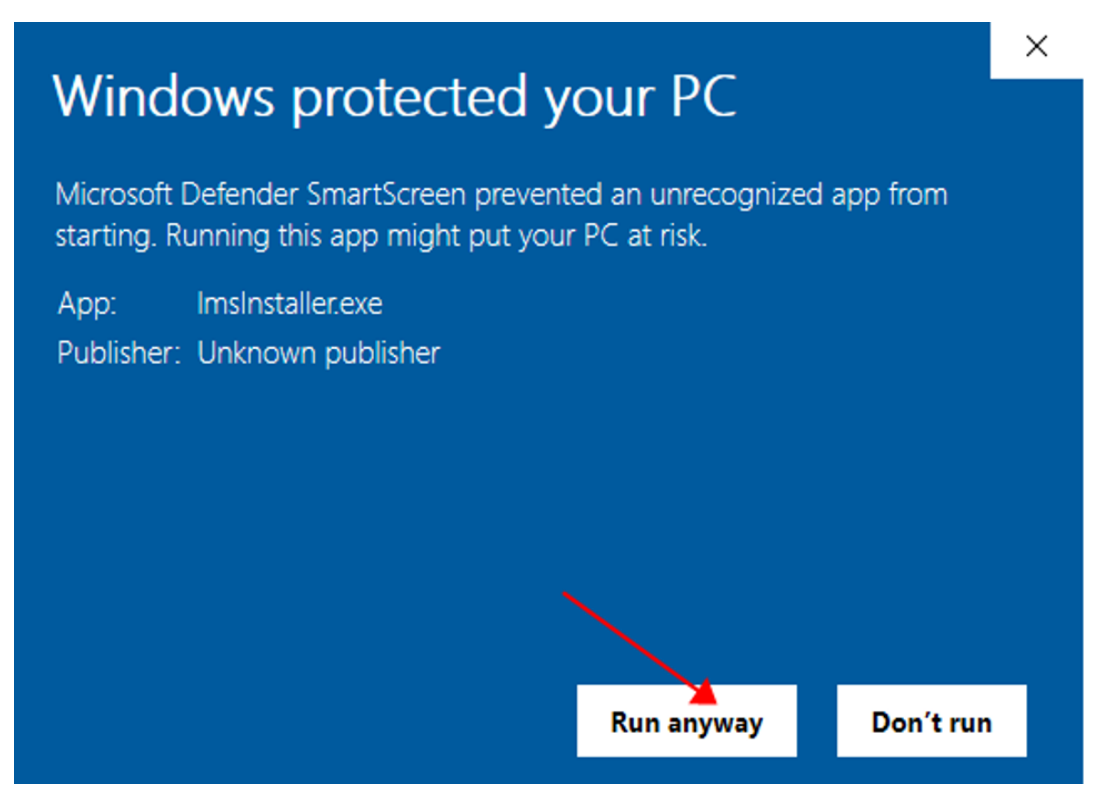

5. Click **Yes** for the pop up warning.

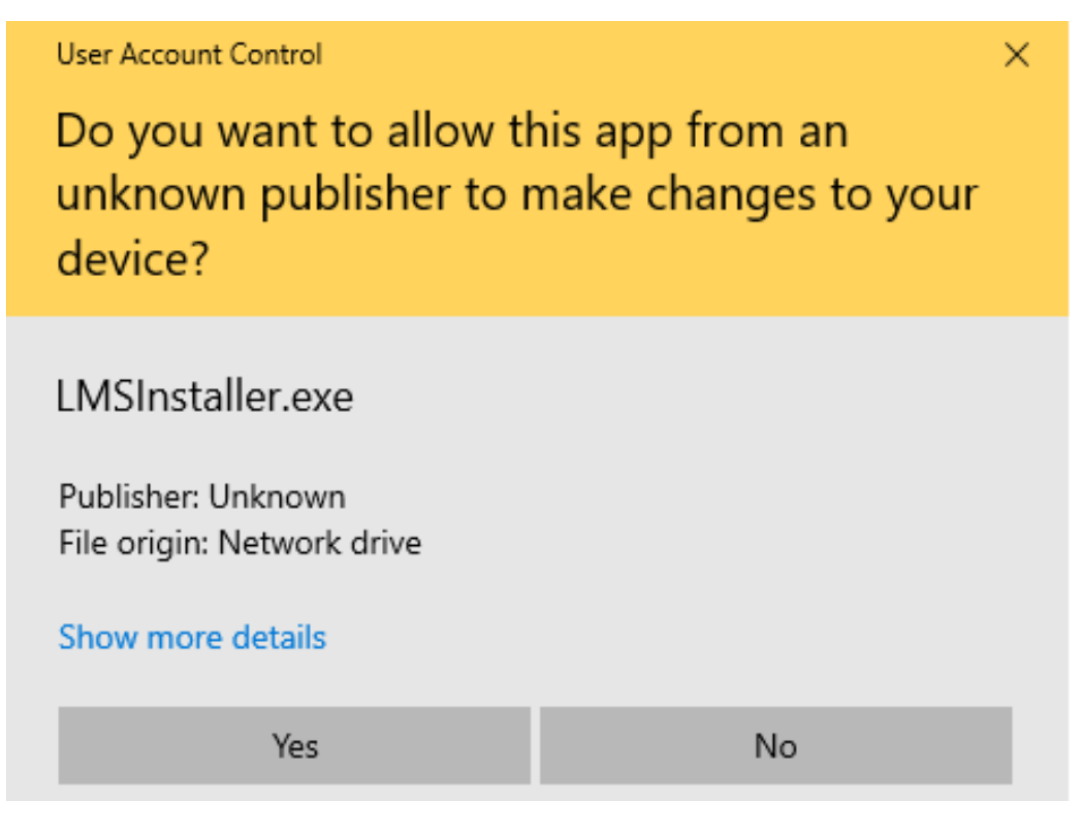

6. Select the installation path, by default it is displayed as below. Click **Next** to navigate to next step.

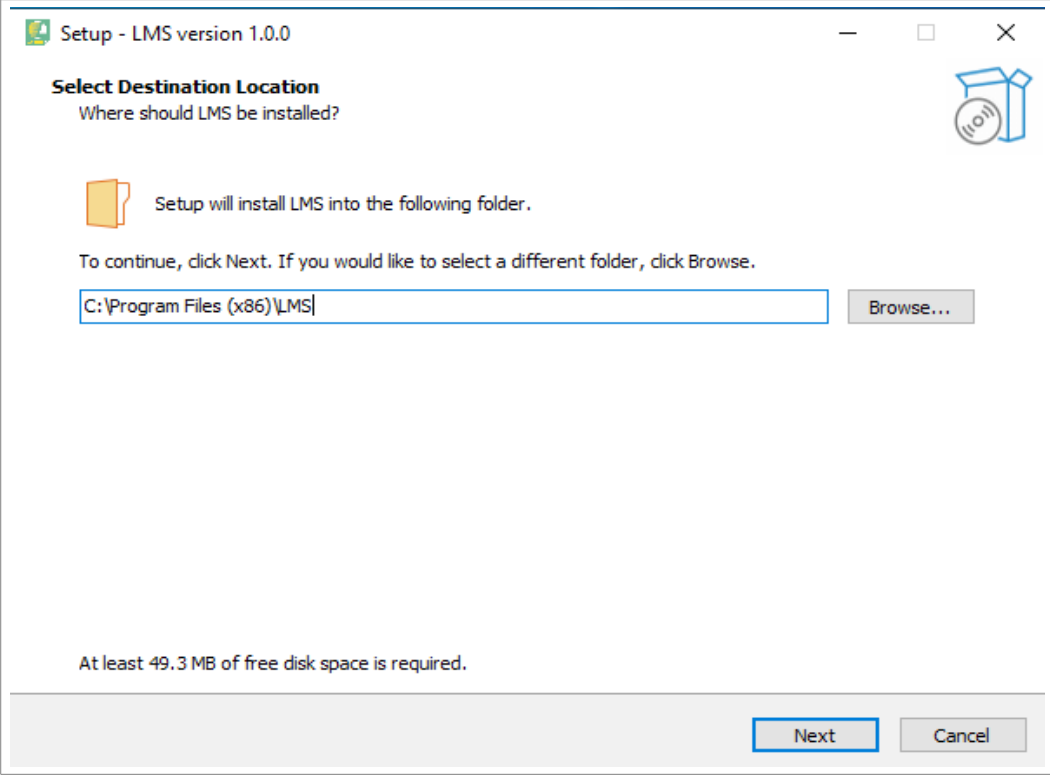

#### 7. Click **Next**.

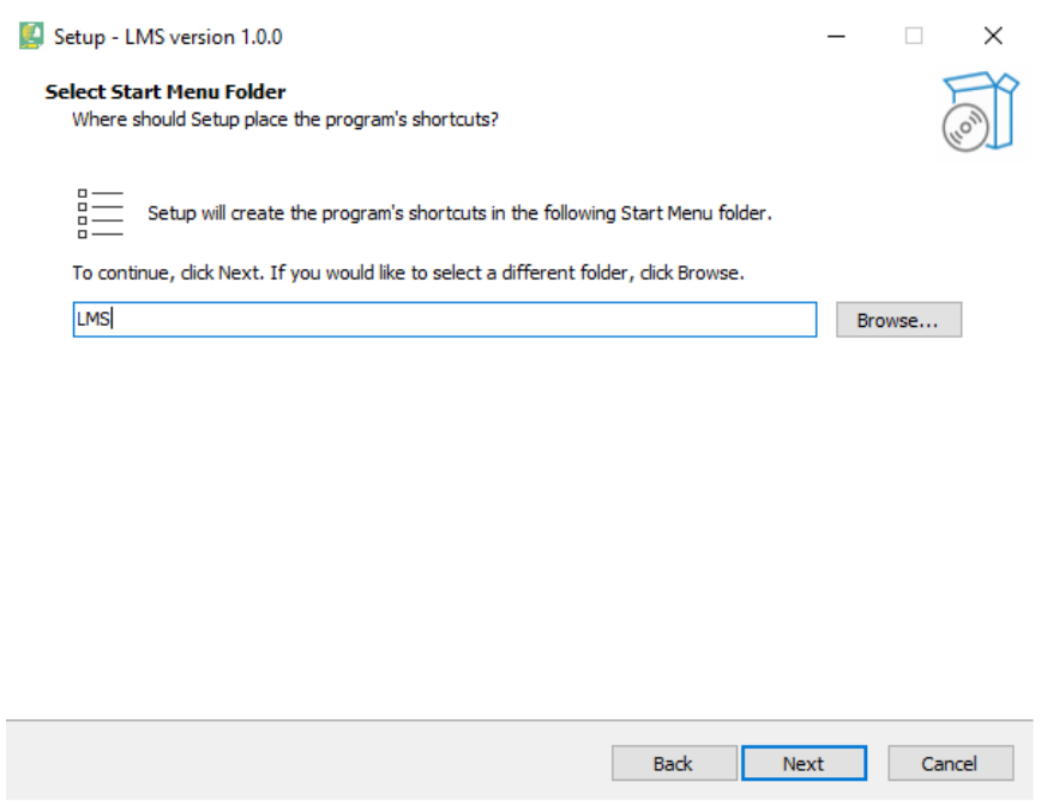

#### 8. Tick the check box as below indicating to create a shortcut in your desktop. Click **Next**.

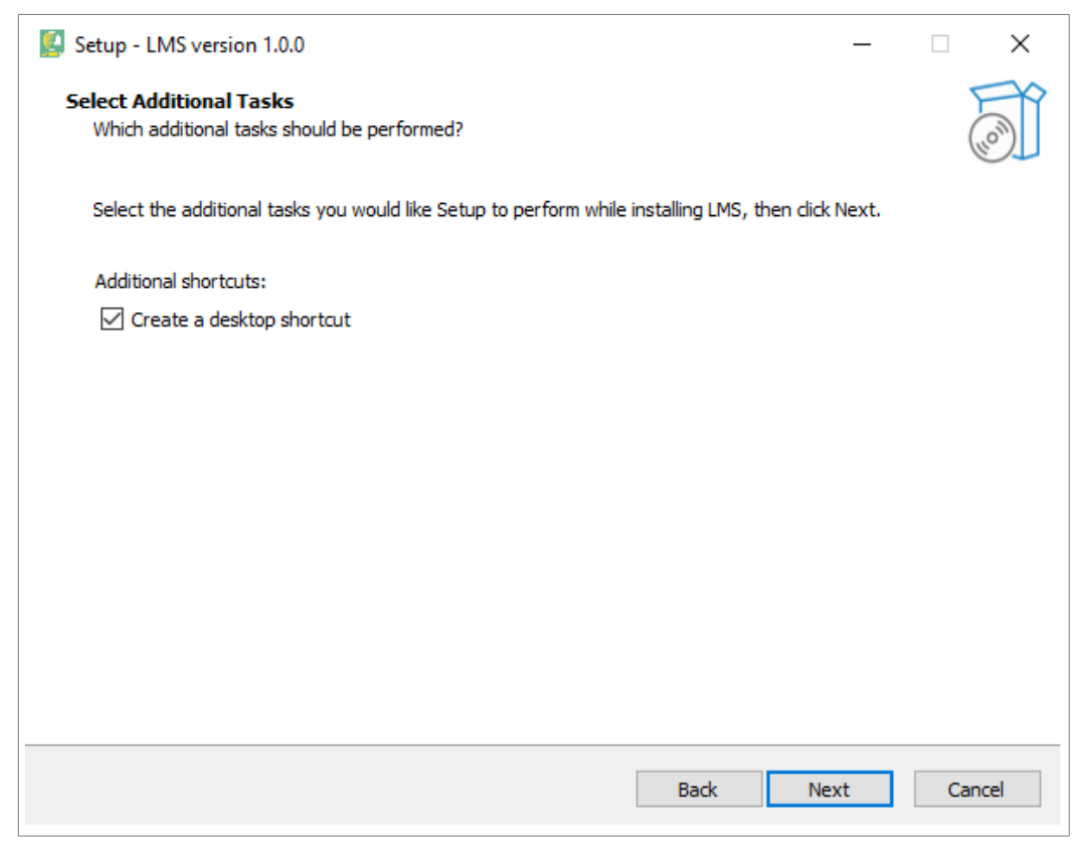

#### 9. Click **Install** to start the installation.

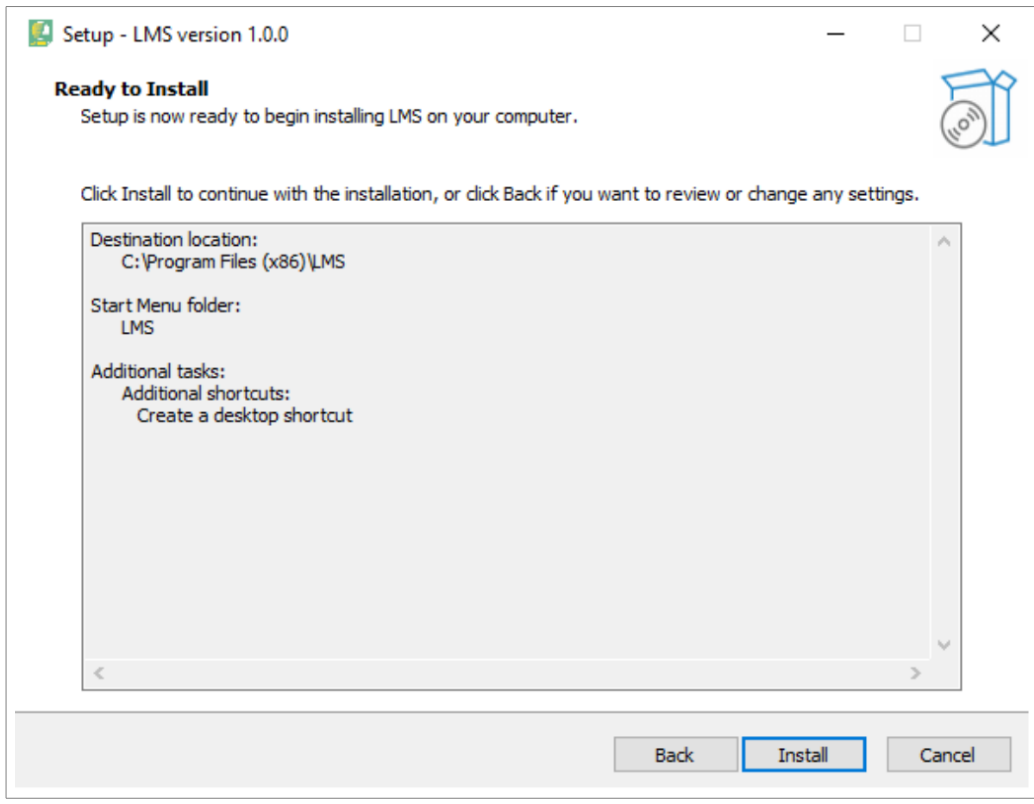

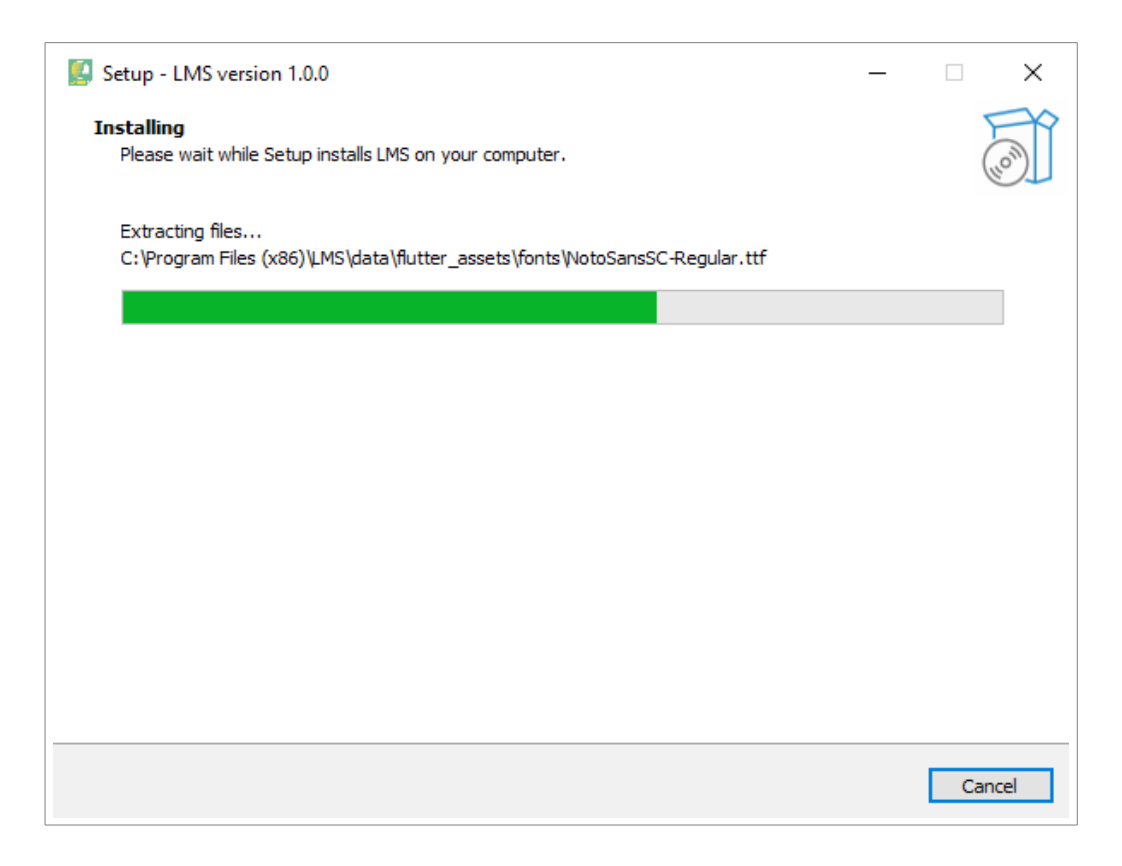

9. It takes seconds to complete the installation. Click **Finish** when it is complete.

The LMS will run automatically if the check box of **Launch LMS** is checked.

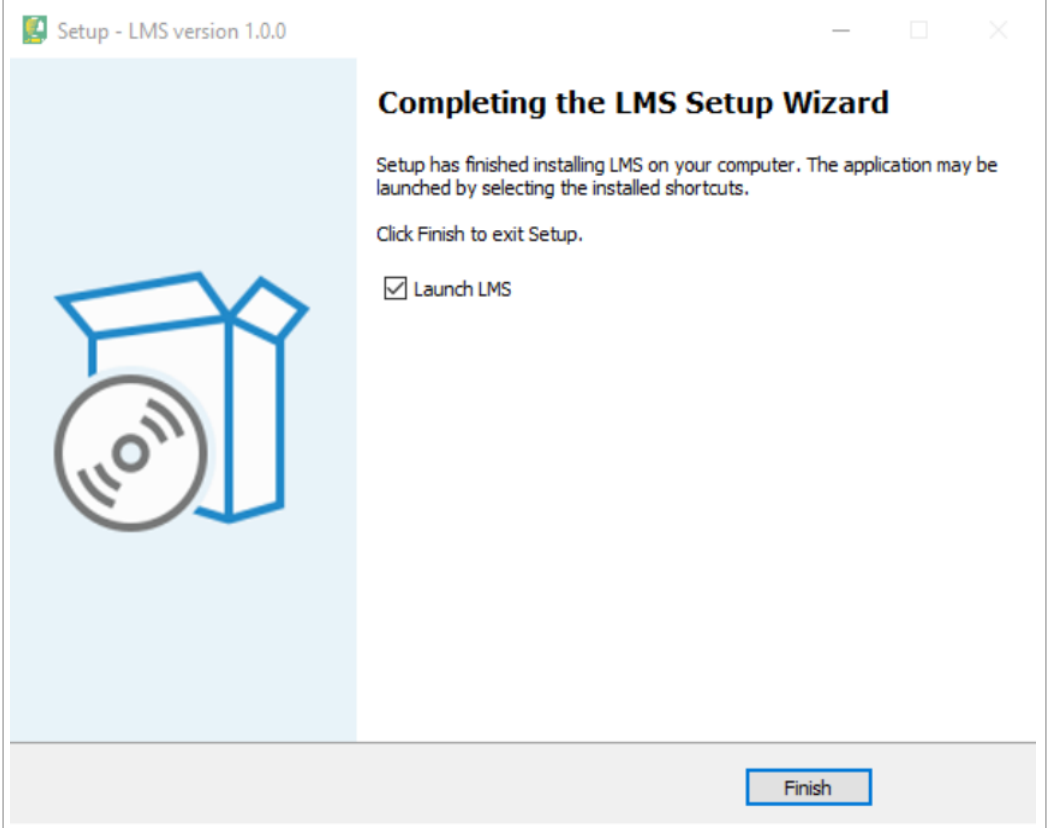

## **4 Run LMS Manually**

Double click the LMS shortcut icon in your desktop to run LMS.

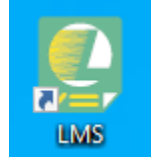

#### **5 Use the LMS**

Scan the QR code below to obtain the LMS instruction manual to learn how to use the LMS.

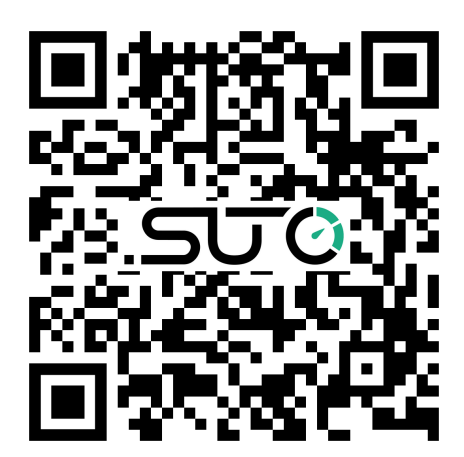

## SUTO iTEC GmbH

Grißheimer Weg 21 D-79423 Heitersheim Germany

Tel: +49 (0) 7634 50488 00 Fax: +49 (0) 7634 50488 19 Email: [sales@suto-itec.com](mailto:sales@suto-itec.com) Website: [http://www.suto-itec.com](http://www.suto-itec.com/) SUTO iTEC (ASIA) Co., Ltd. Room 10, 6/F, Block B, Cambridge Plaza 188 San Wan Road, Sheung Shui, N.T. Hong Kong

Tel: +852 2328 9782 Fax: +852 2671 3863 Email: [sales@suto-itec.asia](mailto:sales@suto-itec.asia) Website: [http://www.suto-itec.com](http://www.suto-itec.com/)

All rights reserved ©  $\blacksquare$  Modifications and errors reserved LMS\_QG\_en\_V2024-1